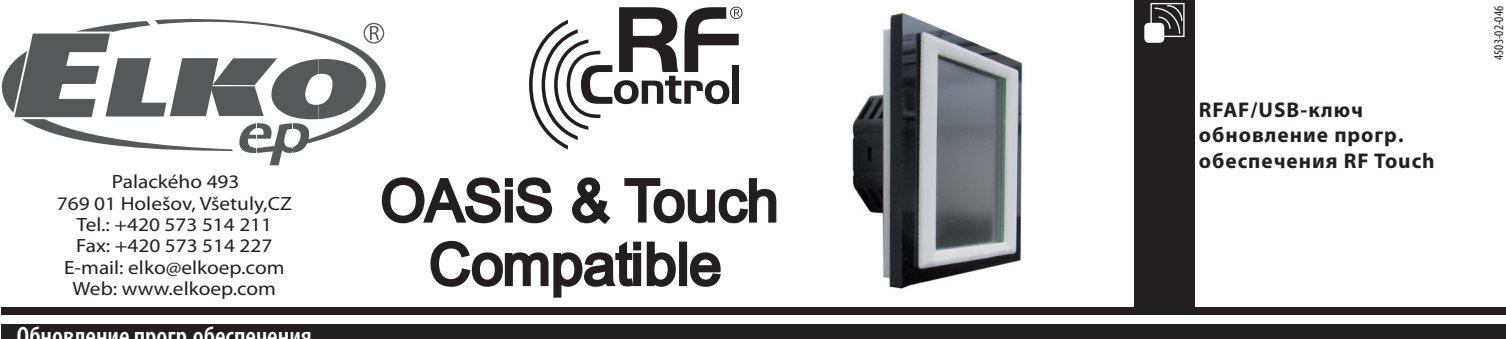

## **Обновление прогр.обеспечения**

Обновление: служит для обновления программного обеспечения RF Touch.

1. RFTouch: В Настройках, Другие, Обновление нажмите Разрешить (карт. 1-6) Зам. Нельзя обновлять несколько RF Touch одновременно

2. Вставьте RF-AF в USB отверстие вашего компьютера. Запустите программу RFTouch firmware flasher (карт.7). Щёлкните на Open и выберите файл с версией прогр. Обеспечения или графикой.

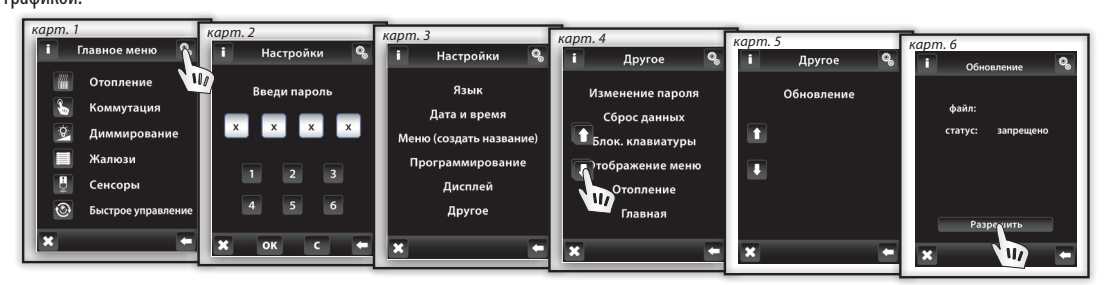

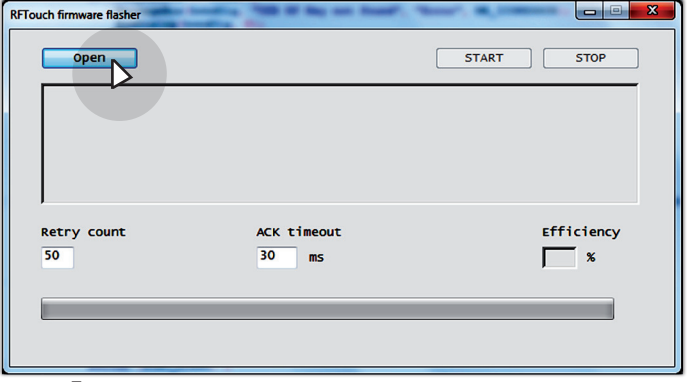

*карт. 7*

3. После выбора файла отобразится путь и размер файла. Нажатием на кнопку СТАРТ запустится обновление прогр.обеспечения или графики (карт.8). После завершения появится окошко "Communication finished" (карт.9). Обновление закончено,перезапустите RF Touch.

**Предупреждение!: если при обновлении прогр.обеспечения обновляется одновременно и графика, необходимо сначала обновить все графики и в последнюю очередь обновление прогр.обеспечения. Более подробная информация об изменениях и необходимости обновления графики будет распространяться по эл.почте в случае поступления нового прогр.обеспечения RF Touch в производство.** 

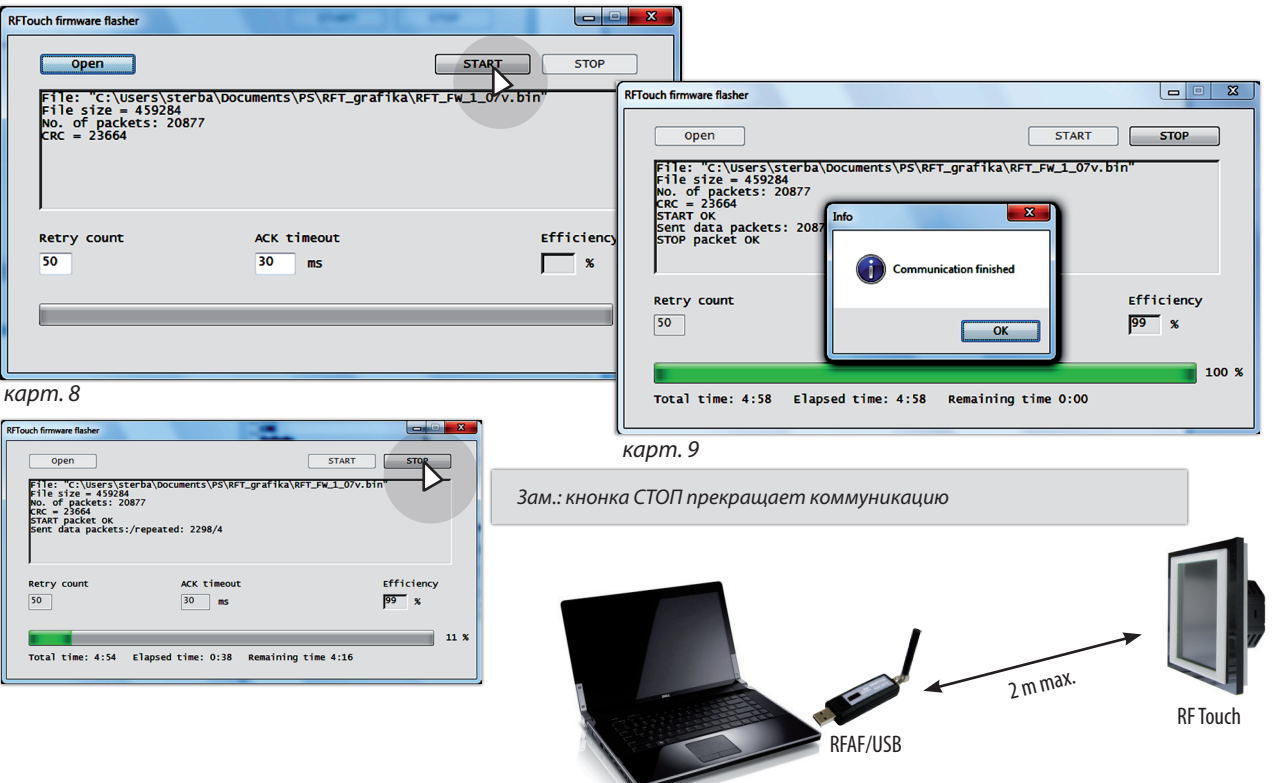